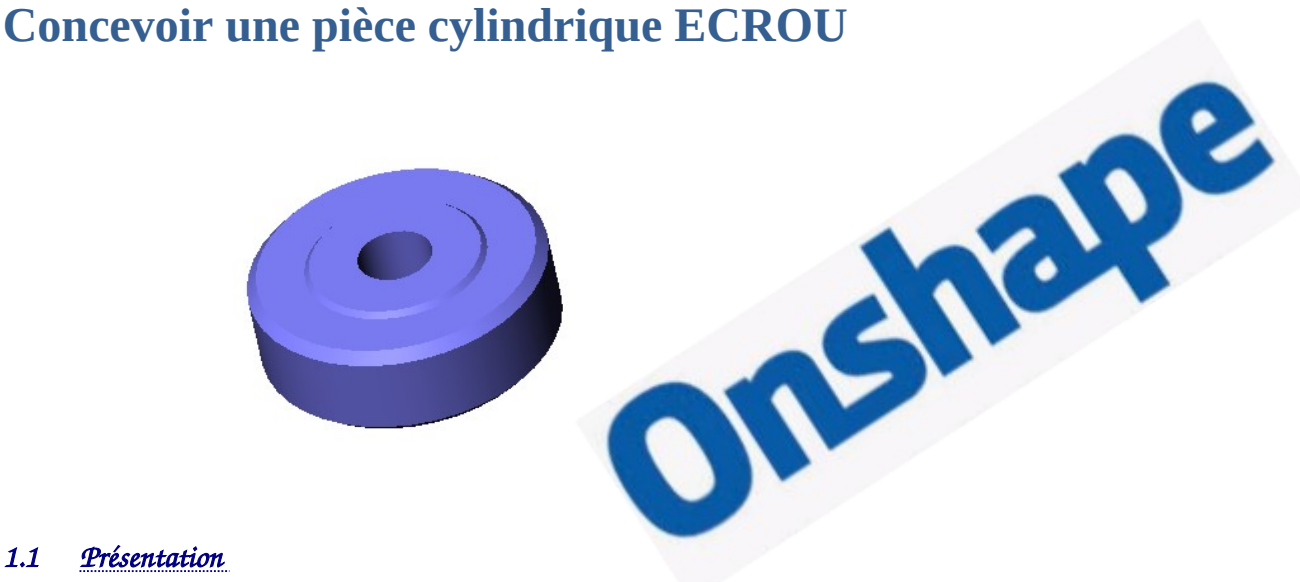

## *1.1 Présentation*

**Construisez** l'écrou en suivant les étapes proposées ci-dessous

## *1.2 Créer un volume de base*

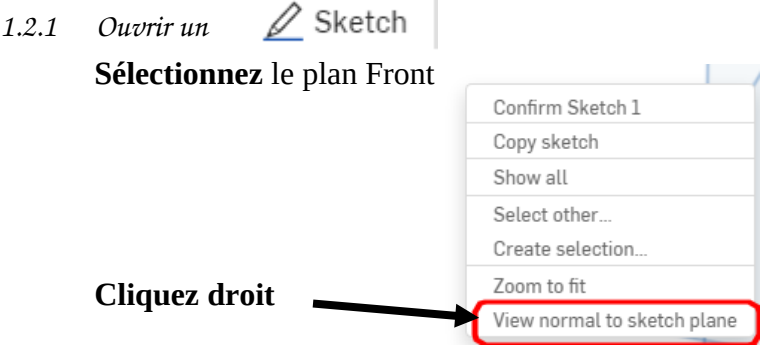

*1.2.2 Tracer le profil du volume de base* **Choisissez** l'outil "*line"*

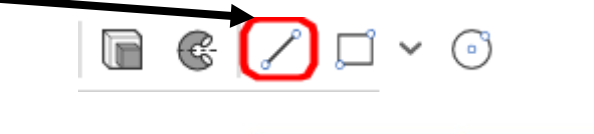

**Tracez** le profil comme ci-contre

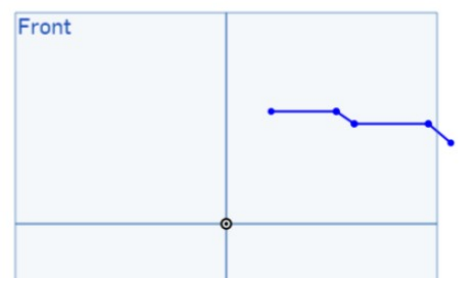

*1.2.3 Tracer la symétrie du profil* **Choisissez** l'outil "*mirror"*

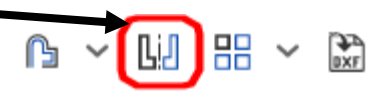

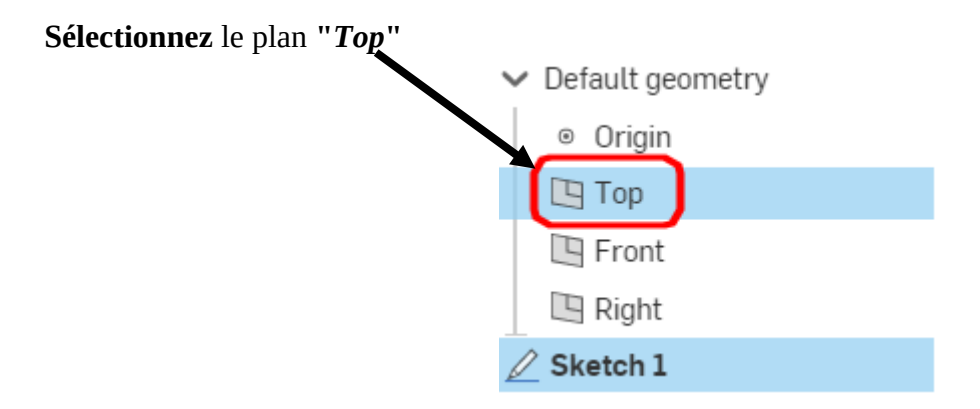

**Sélectionnez** les entités à symétriser par un "rectangle glissé"

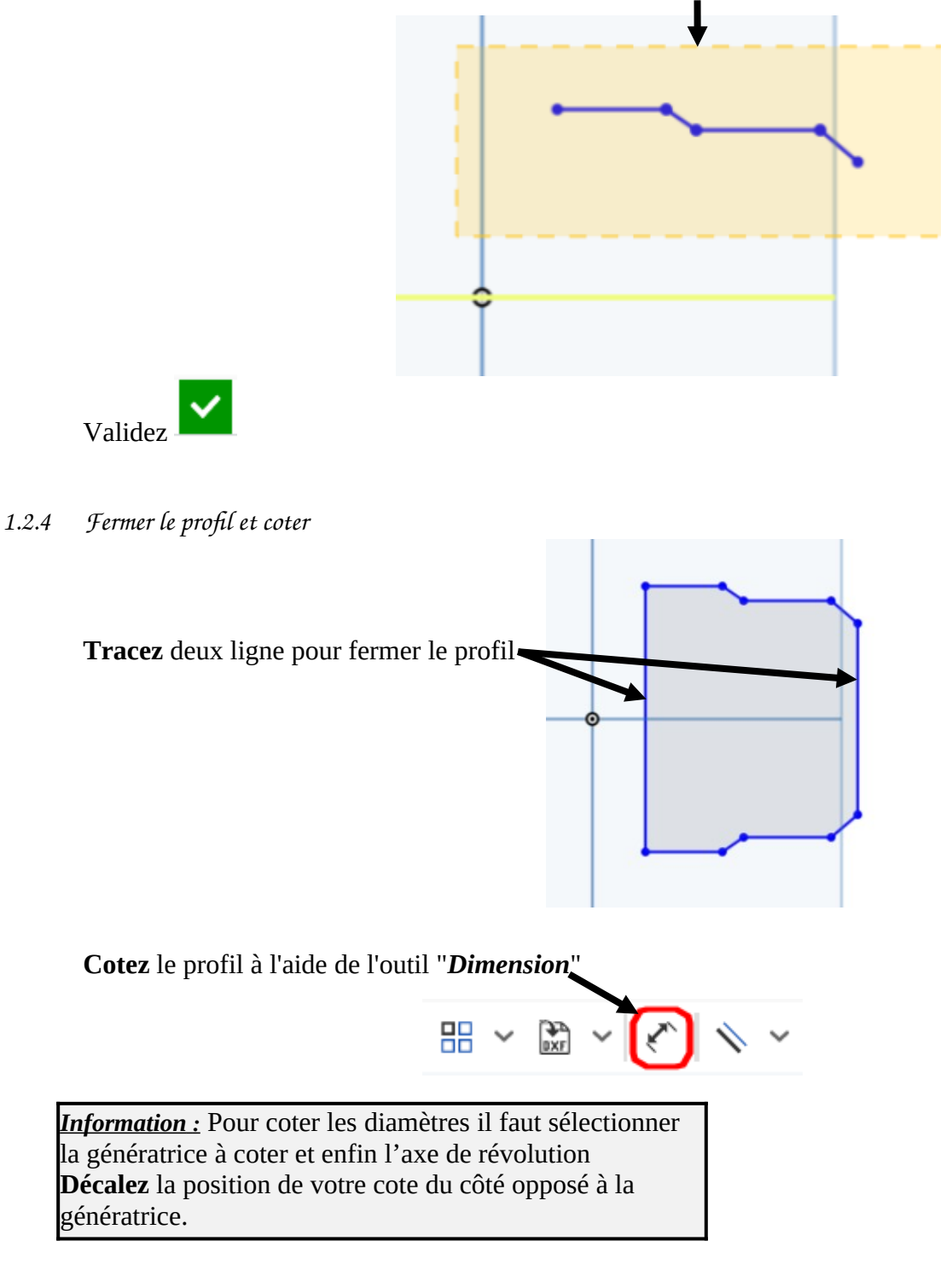

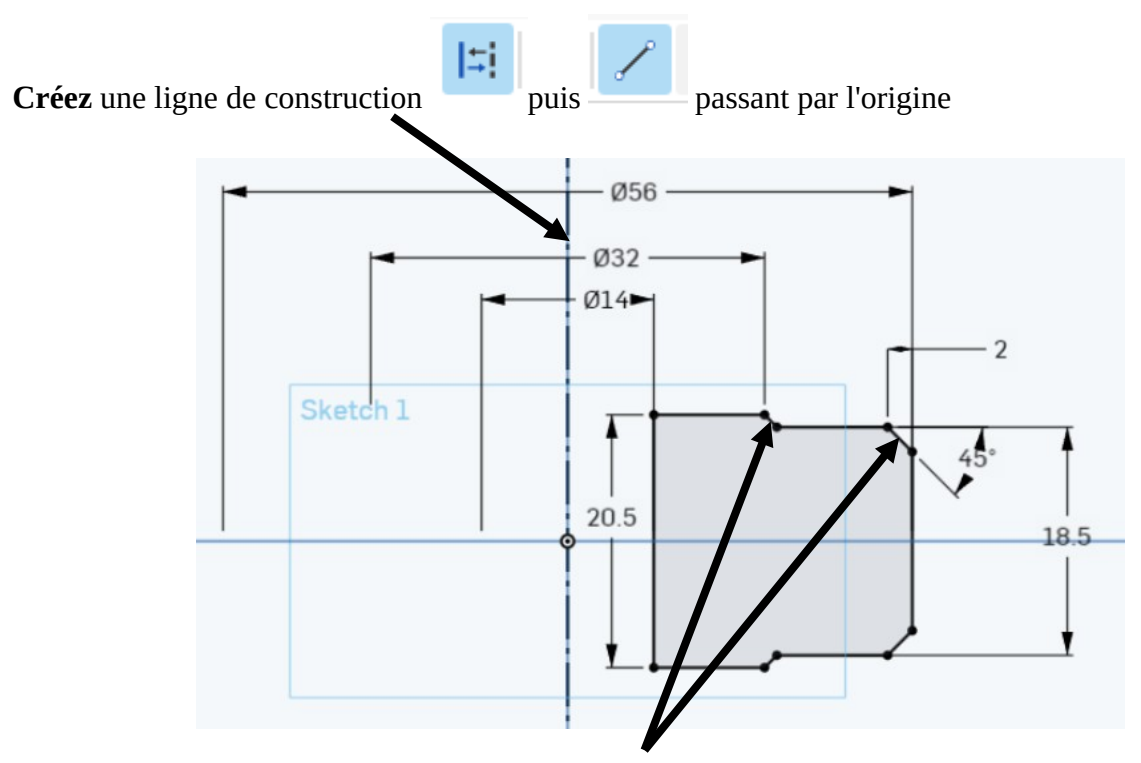

Créez une contrainte "*parallel*" entre les deux segments obliques (chanfrein)

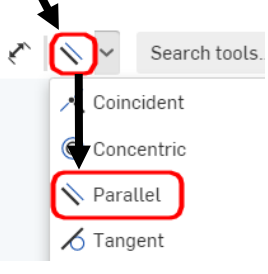

## *1.2.5 Créer le volume de révolution*

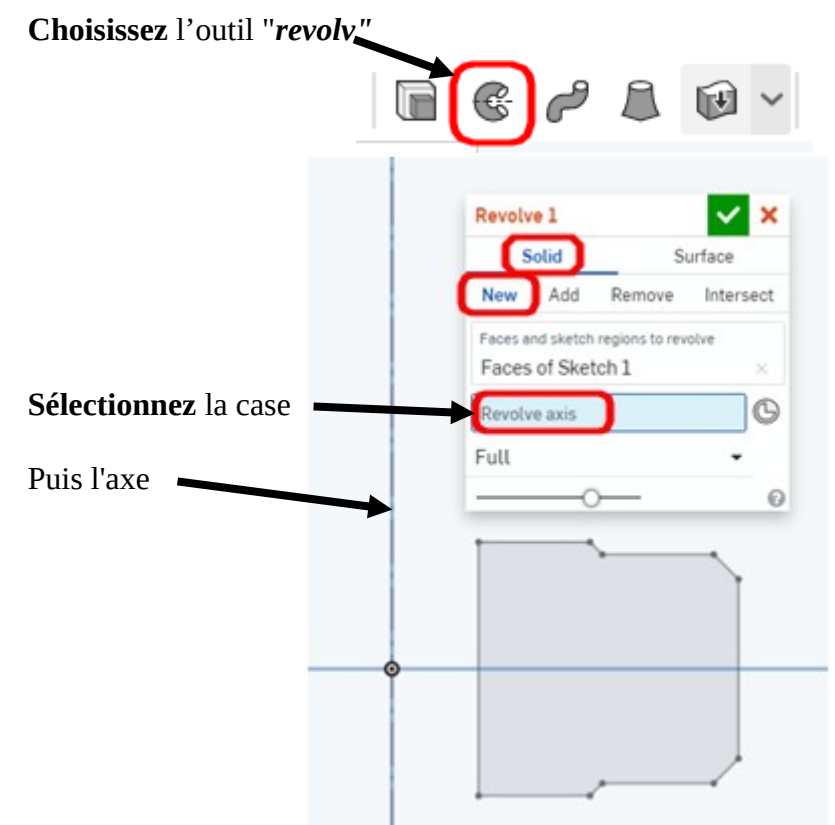

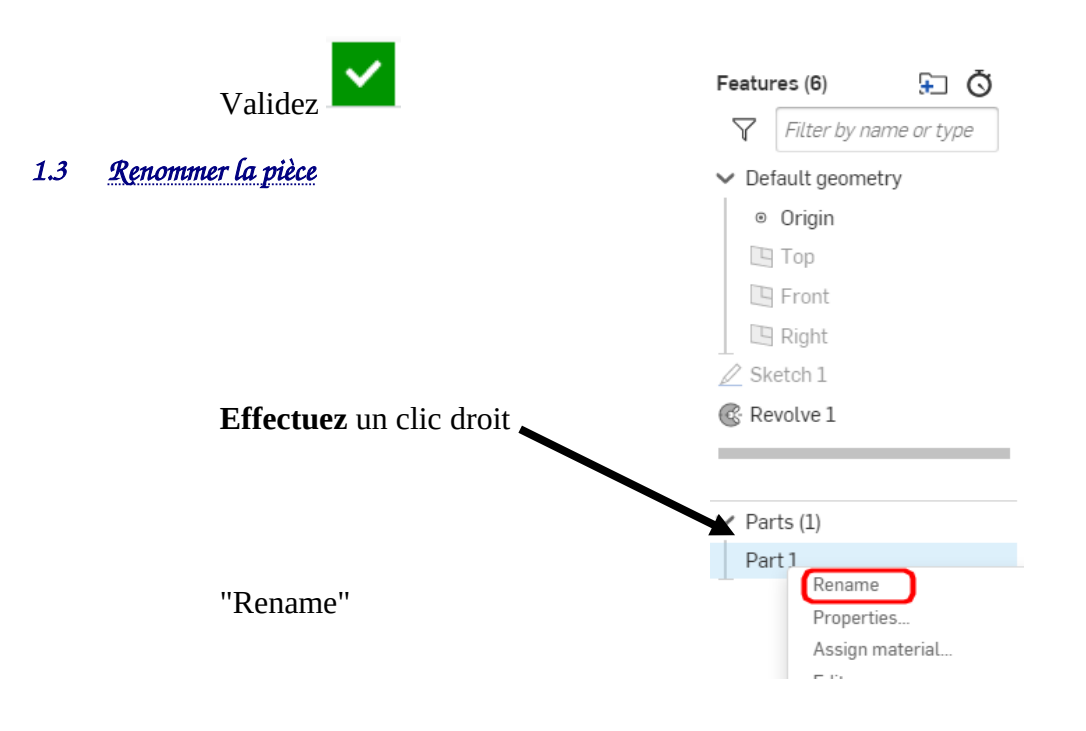

# **Nommez** la pièce : ECROU

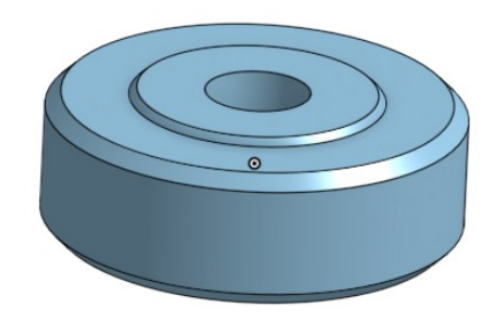

FIN de l'activité